# **GSM камера наблюдения**

# **EYE-02**

Круглосуточное наблюдение в любом mecme...

> $\mathbb{J}%$ J

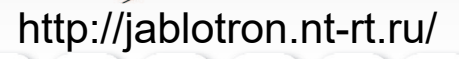

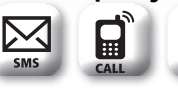

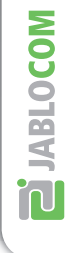

### **По вопросам продаж и поддержки обращайтесь:**

Архангельск (8182)63-90-72 Астана +7(7172)727-132 Белгород (4722)40-23-64 Брянск (4832)59-03-52 Владивосток (423)249-28-31 Волгоград (844)278-03-48 Вологда (8172)26-41-59 Воронеж (473)204-51-73 Екатеринбург (343)384-55-89 Магнитогорск (3519)55-03-13 Иваново (4932)77-34-06 Ижевск (3412)26-03-58 Казань (843)206-01-48

Калининград (4012)72-03-81 Калуга (4842)92-23-67 Кемерово (3842)65-04-62 Киров (8332)68-02-04 Краснодар (861)203-40-90 Красноярск (391)204-63-61 Курск (4712)77-13-04 Липецк (4742)52-20-81 Москва (495)268-04-70 Мурманск (8152)59-64-93 Набережные Челны (8552)20-53-41 Саратов (845)249-38-78

Нижний Новгород (831)429-08-12 Смоленск (4812)29-41-54 Новокузнецк (3843)20-46-81 Новосибирск (383)227-86-73 Орел (4862)44-53-42 Оренбург (3532)37-68-04 Пенза (8412)22-31-16 Пермь (342)205-81-47 Ростов-на-Дону (863)308-18-15 Рязань (4912)46-61-64 Самара (846)206-03-16 Санкт-Петербург (812)309-46-40

Сочи (862)225-72-31 Ставрополь (8652)20-65-13 Тверь (4822)63-31-35 Томск (3822)98-41-53 Тула (4872)74-02-29 Тюмень (3452)66-21-18 Ульяновск (8422)24-23-59 Уфа (347)229-48-12 Челябинск (351)202-03-61 Череповец (8202)49-02-64 Ярославль (4852)69-52-93

**сайт:** www.jablotron.nt-rt.ru **|| эл. почта:** jnb@nt-rt.ru

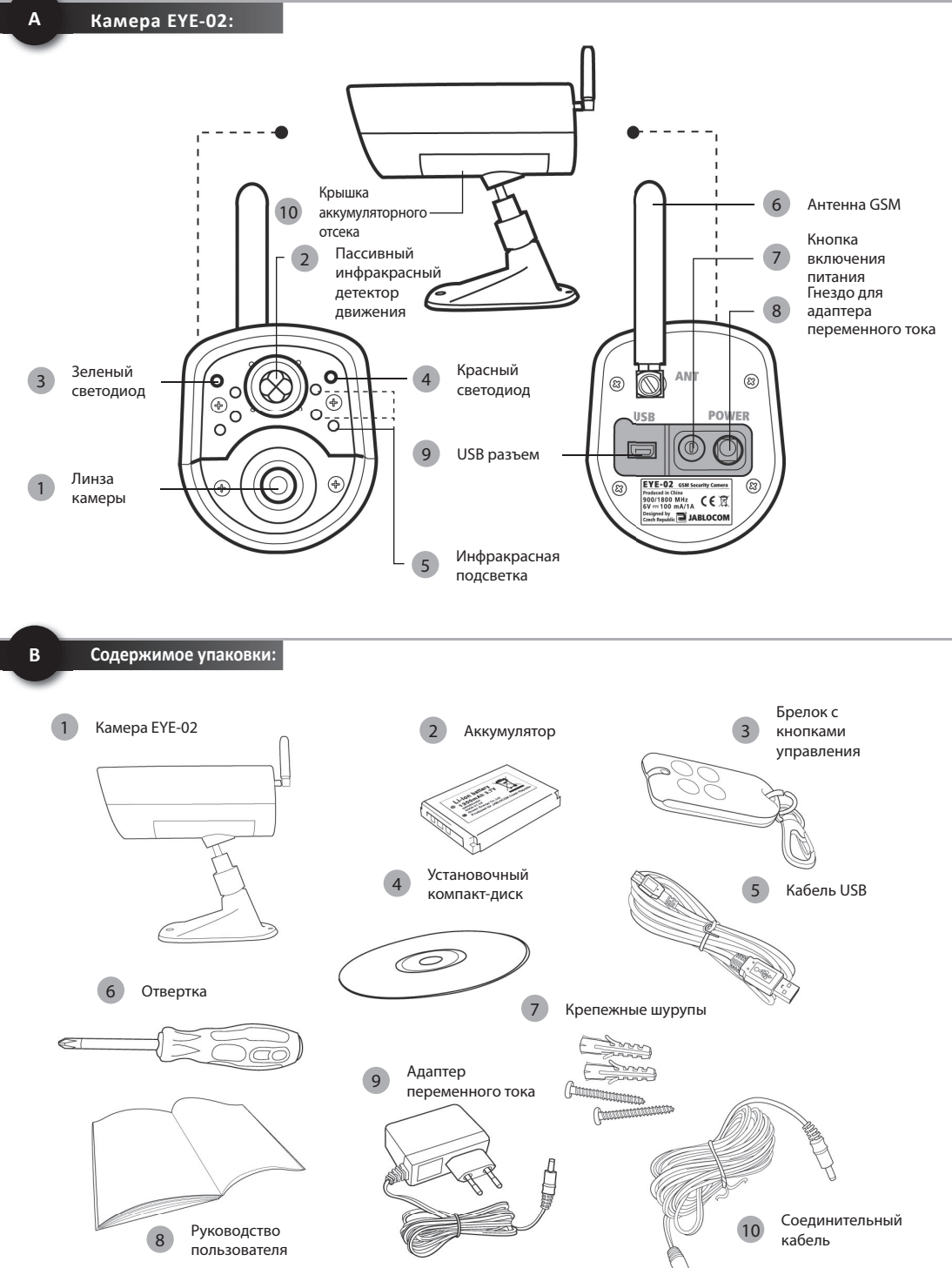

# **Содержание**

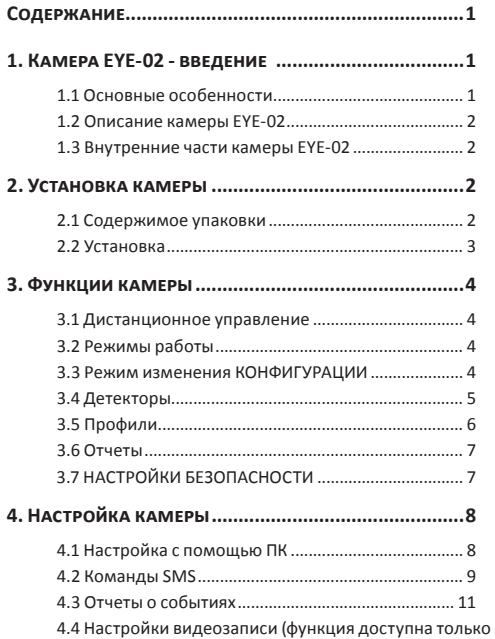

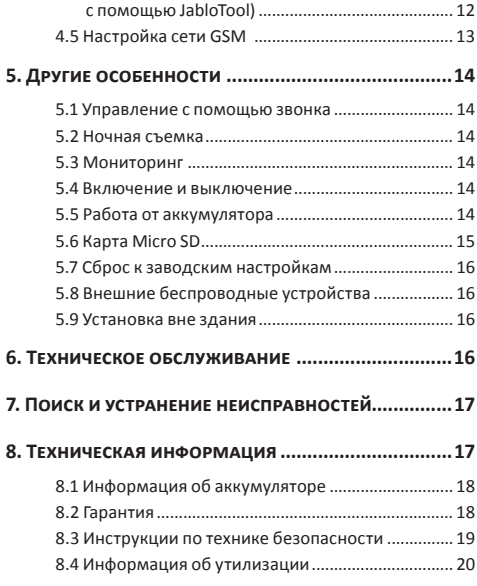

# **1. Камера EYE-02 - введение**

### **1.1 Основные особенности**

EYE-02 - это камера системы безопасности и видеонаболюдения, которая обеспечивает беспроводную связь по сети GSM.

EYE-02 оснащена следующими встроенными детекторами, которые позволяют обнаружить злоумышленника:

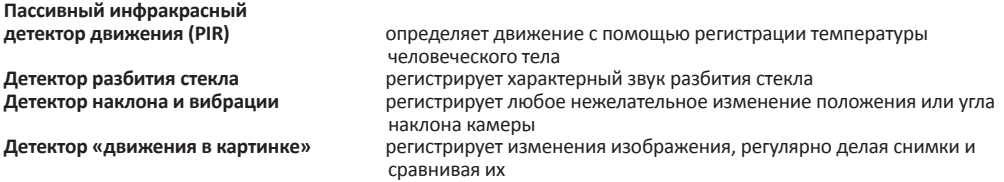

- Камеру EYE-02 легко установить и настроить (не требуется помощь квалифицированного специалиста)
- При возникновении сигнала тревоги EYE-02 отправляет запись с помощью MMS, электронной почты, SMS или голосового звонка. Копии изображений и видео могут храниться на карте памяти или на сервере в Интернете. Поддерживаются также центры приема сигналов тревоги.
- EYE-02 обеспечивает круглосуточное наблюдение с помощью режима ночного наблюдения.
- Камера EYE-02 совместима с множеством внешних беспроводных устройств (см. таблицу на заднем форзаце данного руководства).

# **1.2 Описание камеры EYE-02**

См. рис. A на переднем форзаце данного руководства.

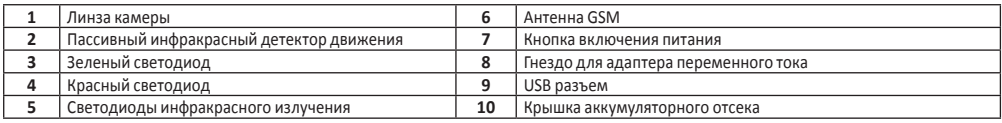

# **1.3 Внутренние части камеры EYE-02**

См. рис. D для камеры EYE-02 на задней обложке данного руководства.

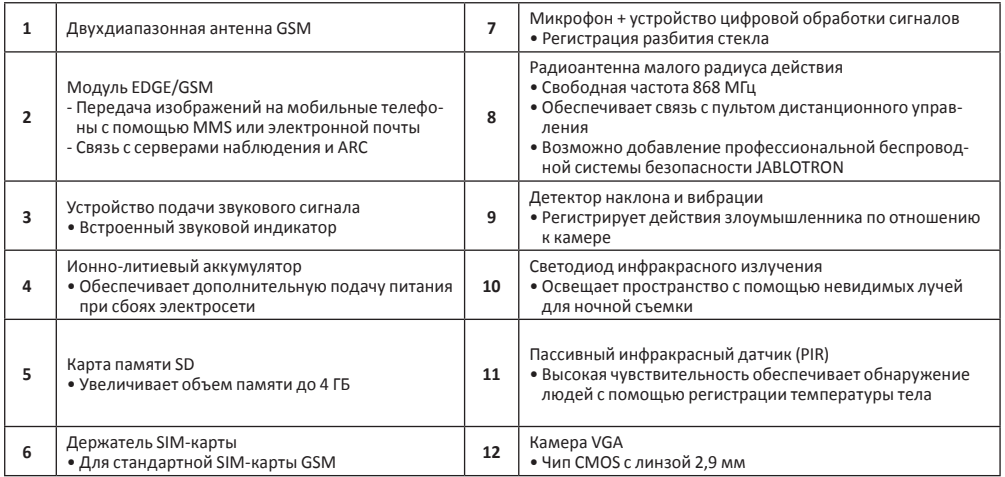

# **2. Установка камеры**

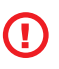

*Перед установкой камеры убедитесь в наличии SIM-карты, поставляемой оператором сети GSM. Активизируйте на данной карте соединение с Интернетом с помощью протоколов EDGE/GPRS и услугу отправки сообщений MMS.*

*Некоторые SIM-карты защищены кодом PIN. Необходимо отключить запрос кода PIN на SIM-карте. Для этого вставьте SIM-карту в свой мобильный телефон и отключите запрос кода PIN. Если этого не сделать, камера EYE-02 может не работать надлежащим образом.*

# **2.1 Содержимое упаковки**

Распакуйте камеру и проверьте содержимое упаковки. См. рис. В на переднем форзаце данного руководства.

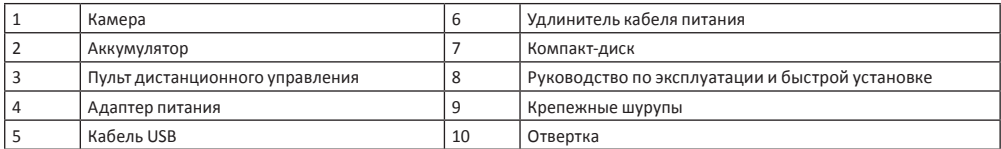

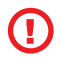

*Используйте только аккумуляторы, зарядные устройства и другие комплектующие, поставляемые JABLOCOM для данной модели. При использовании любых неодобренных устройств гарантия может быть аннулирована. Такие устройства могут представлять опасность.*

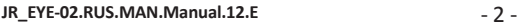

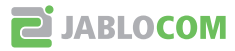

# **2.2 Установка**

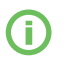

*Расширенная графическая версия процедуры установки приведена в руководстве по быстрой установке.*

• Вставьте в камеру SIM-карту и аккумулятор

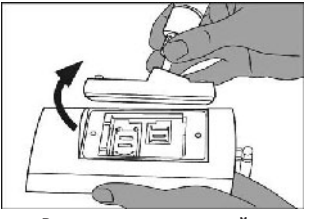

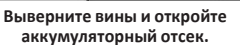

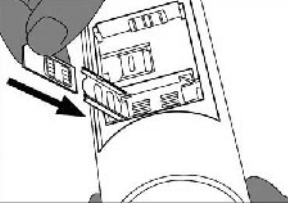

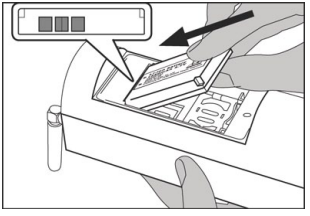

**Вставьте SIM-карту. Вставьте аккумулятор и затяните винты.**

• Установите камеру на выбранное место

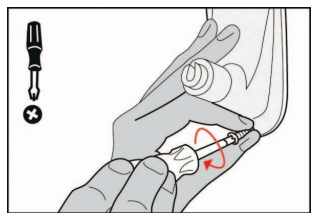

**Отметьте и просверлите в стене отверстия для крепления. Надежно закрепите держатель камеры.**

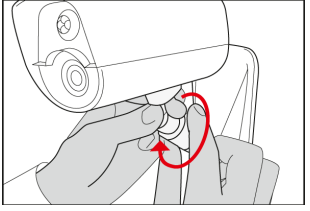

**Отрегулируйте положение камеры. Снимите с линзы защитную пленку.**

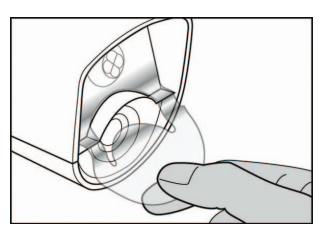

• Подключите камеру к источнику питания

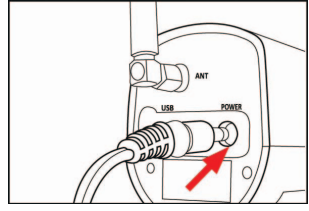

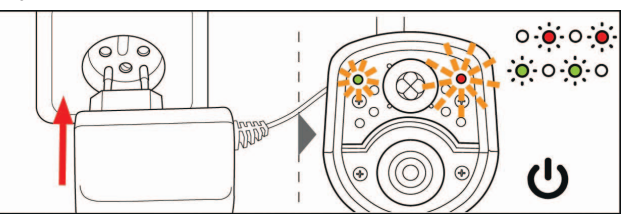

**Вставьте в камеру кабель питания. Вставьте адаптер питания в розетку. Камера автоматически включится. Подождите 30 секунд и проверьте светодиоды на передней панели камеры EYE-02.**

• Зарегистрируйте в камере номер своего мобильного телефона и пульт дистанционного управления

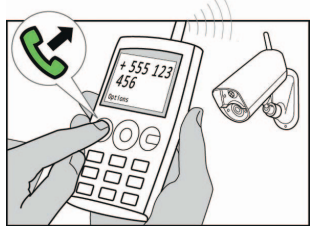

**Наберите телефонный номер камеры** 

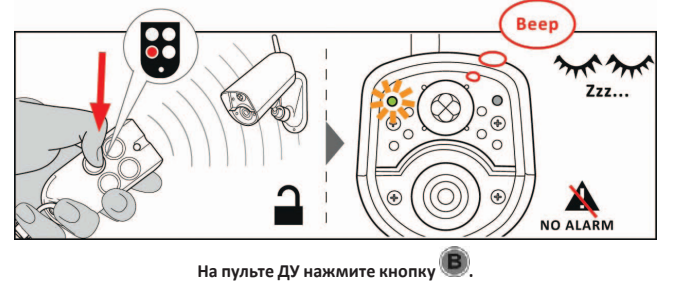

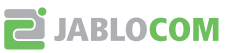

# **3.1 Дистанционное управление**

В комплект поставки входит пульт дистанционного управления (тип RC-86), который можно использовать для переключения режимов камеры.

При переключении режимов с помощью пульта дистанционного управления мигают светодиоды на передней панели камеры, а также раздается звуковой сигнал. Ниже описаны значения сигналов светодиодов и звуковых сигналов.

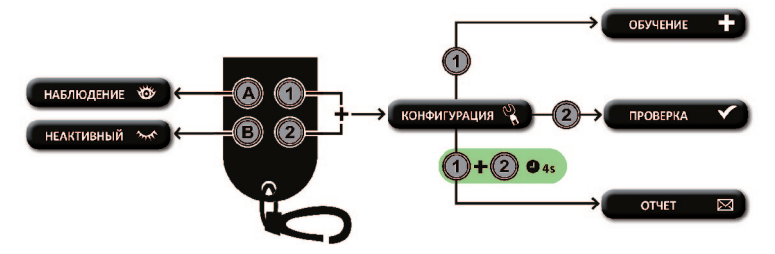

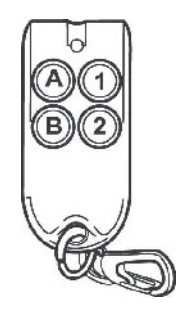

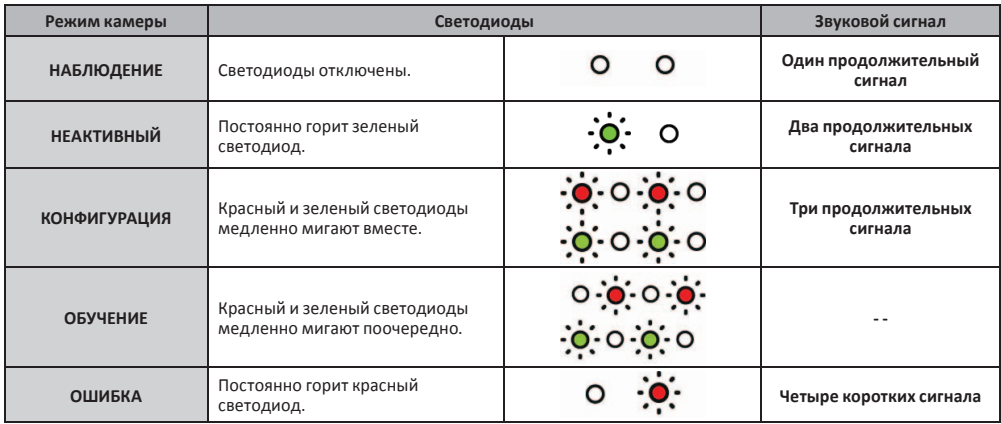

# **3.2 Режимы работы**

Камера EYE-02 имеет 3 основных режима работы: **НЕАКТИВНЫЙ**, **НАБЛЮДЕНИЕ** и **КОНФИГУРАЦИЯ**.

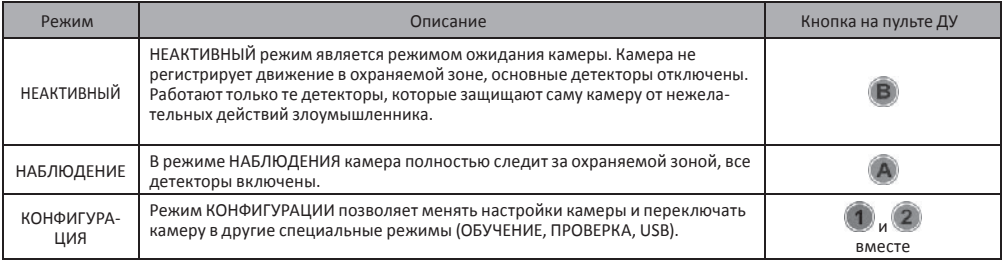

# **3.3 Режим изменения КОНФИГУРАЦИИ**

Режим изменения КОНФИГУРАЦИИ позволяет менять настройки камеры.

Чтобы перейти в режим КОНФИГУРАЦИИ, одновременно нажмите кнопки  $\bigcup_{\alpha} \bigcup_{\beta}$ на пульте

дистанционного управления – красный и зеленый светодиоды на передней панели начнут медленно мигать одновременно.

Из режима КОНФИГУРАЦИИ можно переключить камеру в другие специальные режимы (ОБУЧЕНИЕ, ПРОВЕРКА, ОТЧЕТ, USB).

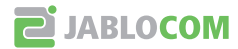

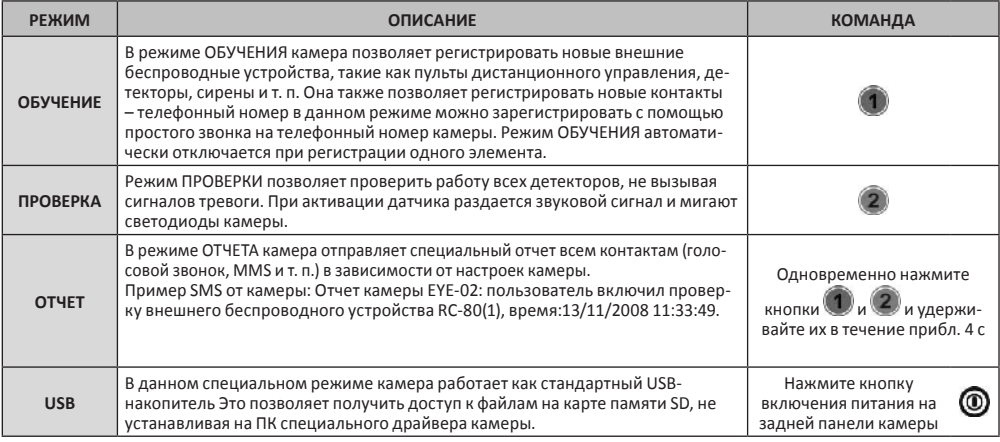

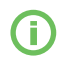

*Для обеспечения безопасности камеры специальные режимы автоматически отключаются через 5 минут бездействия.*

# **3.4 Детекторы**

Камера EYE-02 оснащена множеством детекторов. Данное комплексное решение, объединяющее различные типы детекторов, позволяет обеспечивать защиту от различных факторов. В данной главе кратко описаны принципы работы каждого детектора для того, чтобы можно было правильно настроить функции камеры.

# Ꮀ **Пассивный инфракрасный детектор движения (PIR)**

Детектор PIR (пассивный инфракрасный датчик) или детектор температуры человеческого тела является самом распространенным детектором профессиональных систем безопасности. PIR может зарегистрировать даже незначительное изменение температуры перед камерой.

### Ꮀ **Детектор «движения в картинке» (MIP)**

Главный принцип действия данного детектора основан на работе профессиональных систем видеонаблюдения. Датчик постоянно анализирует изображение и регистрирует любые изменения. Сложный цифровой алгоритм обеспечивает надежное отсеивание ложных сигналов тревоги, вызванных несущественными изменениями изображения (наступлением темноты, включением уличных фонарей и т. п.).

Пользователь может отключить регистрацию изменений в какой-либо части изображения (включить маску уличного движения и т.п.) и установить чувствительность согласно степени и скорости изменения изображения.

Так как метод ЦОС (метод цифровой обработки сигнала) требует затрат энергии, MIP обычно включается после предупредительного сигнала от детектора PIR.

### Ꮀ **Детектор разбития стекла (GBS)**

Детектор разбития стекла использует цифровой анализ звука от микрофона и может регистрировать характерный звук разбития стекла на расстоянии до 9 метров.

Регистрация открытия двери является особым типом регистрации, использующей фильтрацию акустических сигналов. Она позволяет регистрировать инфразвуковые волны (волны давления), которые вызывает открытие двери или окна.

Датчик GBS может использоваться только внутри помещений.

### Ꮀ **Детектор наклона и вибрации (TILT)**

Встроенный детектор наклона и вибрации может зарегистрировать вскрытие и нежелательные манипуляции с камерой.

*Например: кража корпуса камеры или изменение положения камеры.* 

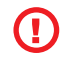

*Так как детекторы вибрации очень чувствительны, их не рекомендуется использовать вне помещений во избежание возникновения ложных сигналов тревоги, вызванных порывами ветра.*

**JABLOCOM** 

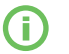

*Детекторы оптимизированы для использования в помещениях. Максимальное расстояние составляет 10 метров.*

# **3.5 Профили**

Камера EYE-02 позволяет легко и быстро настроить все необходимые параметры детекторов с помощью предопределенных профилей. Данные профили подходят для большинства случаев применения камеры. При необходимости профиль можно позже изменить.

## Ꮀ **ДОМ**

Профиль ДОМ предназначен для камеры, установленной внутри здания (дома, квартиры, офиса). В режиме НАБЛЮДЕНИЯ не должно быть движения людей, порывов ветра, существенных изменений температуры и громких звуков.

# Ꮀ **СНАРУЖИ**

Профиль СНАРУЖИ лучше всего подходит для установки камеры вне дома.

В режиме СНАРУЖИ существенно снижена чувствительность детекторов, так как может существовать множество источников ложных сигналов тревоги – солнечный свет, животные, уличный шум, ветер и т. п.

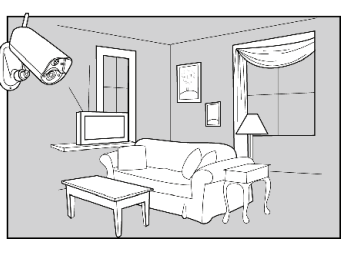

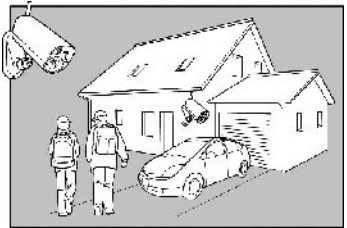

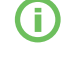

*Информацию по установке вне помещений см. в главе 5.9.*

# Ꮀ **ГАРАЖ**

Данный профиль подходит для использования внутри гаража. Он аналогичен профилю ДОМ. Дополнительно профиль ГАРАЖ подразумевает 30-секундную задержку входа. Он позволяет сначала открыть гаражную дверь или входную дверь дома и в течение данной задержки переключить камеру в НЕАКТИВНЫЙ режим.

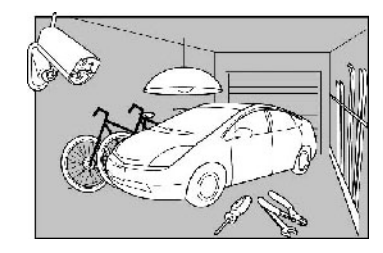

# Ꮀ **ПРИСМОТР**

Профиль ПРИСМОТР специально разработан для наблюдения за маленькими детьми, пожилыми людьми или инвалидами.

Камера с выбранным профилем ПРИСМОТР позволяет покинуть дом и, оставаясь на коротком расстоянии от дома, одновременно наблюдать за спящим младенцем, больным человеком и т. п. Камера активируется по движению или при нажатии ТРЕВОЖНОЙ кнопки (на запястье)

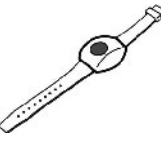

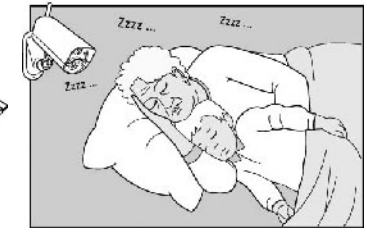

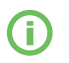

*Регистрация внутренних звуковых сигналов в профиле ПРИСМОТР отключена. Детектор TILT также отключен, что позволяет двигать камеру.*

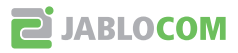

### Ꮀ **МАГАЗИН**

Самым полнофункциональным профилем является профиль МАГА-ЗИН. В данном режиме активны все детекторы, включая постоянную регистрацию «движения в картинке». Данный профиль обеспечивает высочайшее качество постоянного наблюдения и, соответственно, требует максимального потребления электроэнергии.

Данный профиль идеально подходит для мест, требующих наблюдения целый день и полной защиты в ночное время, таких как магазины, офисные коридоры, приемные помещения и т. п.

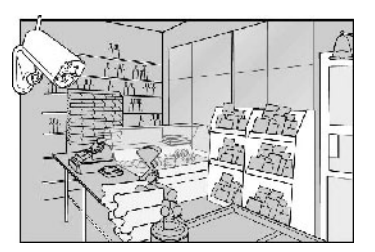

# **3.6 Отчеты**

Камера EYE-02 может отправлять отчеты о событиях на мобильные телефоны (с помощью голосового звонка текстового сообщения  $\mathbb N$ или MMS  $\mathsf O$ ) или на адреса электронной почты. В списке контактов камеры можно сохранить до 10 различных телефонных номеров и до 10 адресов электронной почты.

По умолчанию при возникновении сигнала тревоги камера отправляет MMS и выполняет голосовой вызов зарегистрированных контактов.

Для настройки контактов используйте программное обеспечение JabloTool, меню Контакты (см. главу 4).

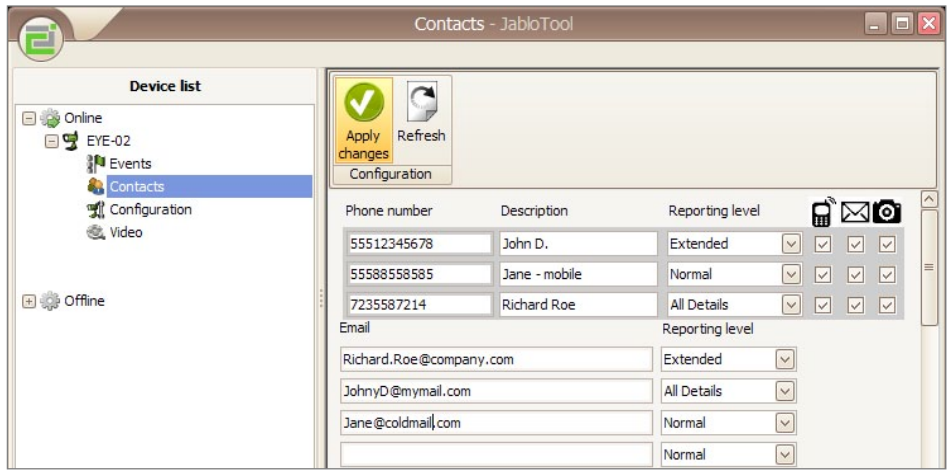

Для каждого сохраненного контакта можно установить собственный уровень отправки отчетов. Три уровня (стандартный, расширенный и полный) обозначают количество событий, о которых отправляются отчеты контакту. Контакты с нормальным уровнем будут получать отчеты только о сигналах тревоги, контакты со расширенным и полным уровнем будут получать дополнительные отчеты о конкретных событиях.

JabloTool позволяет блокировать некоторые каналы отправки отчетов (звонки  $\blacksquare$ , SMS  $\blacksquare$ , ММS  $\blacksquare$ ), сняв соответствующие флажки в строке контакта.

Новые контакты можно добавлять с помощью SMS-команды (см. главу 4.2, команды КОНФИГУРАЦИИ).

Новый контакт можно добавить также с помощью непосредственного звонка на номер камеры EYE-02 с нового телефонного номера, когда камера находится в режиме ОБУЧЕНИЯ.

Если в списке контактов камеры нет ни одного телефонного номера (после установки новой камеры EYE-02 или после сброса к заводским настройкам),камера автоматически переключается в режим ОБУЧЕНИЯ и ожидает входящего звонка.

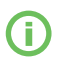

*Камера отправляет электронные письма с обратным адресом noreply@jablocom.com. Проверьте спам-фильтр своего почтового клиента. Он должен пропускать электронные письма, отправленные с данного адреса.*

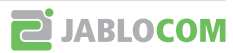

# **3.7 НАСТРОЙКИ БЕЗОПАСНОСТИ**

Камера не защищена паролем, если используются заводские настройки.

В этом случае камера обрабатывает SMS-сообщения и принимает звонки только от номеров телефонов, которые сохранены в списке контактов.

Можно установить два пароля.

### Ꮀ **Пароль для удаленного доступа**

Данный пароль требуется для получения любого доступа к камере (SMS, JabloTool). Если он используется, камера обрабатывает SMS-сообщения от любого номера телефона, если они начинаются с пароля.

### Ꮀ **Пароль для изменения конфигурации**

Данный пароль требуется для изменения конфигурации (не относится к изменению контактов).

Для установки или изменения пароля используйте JabloTool или SMS конфигурации (глава 4.2).

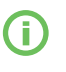

*Пароль может содержать от 4 до 31 символа. Разрешается использовать символы 0..9, a..z, A..Z. Пароль не чувствителен к регистру букв.* 

*Защитите камеру с помощью пароля для удаленного доступа.*

# **4. Настройка камеры**

# **4.1 Настройка с помощью ПК**

Самым удобным инструментом для настройки камеры EYE-02 и ее параметров является программное обеспечение JabloTool для ПК.

Версия JabloTool **DESKTOP** находится на установочном компакт-диске, который входит в комплект поставки.

Версия JabloTool **WEB server** работает с камерой удаленно и доступна на веб-сайте *www.jablotool.com*.

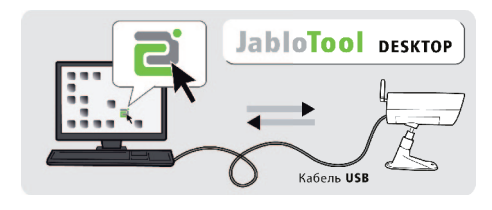

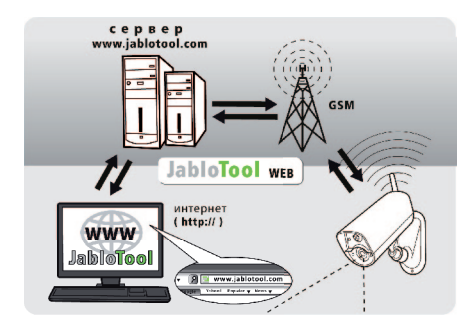

Обе версии JabloTool работают одинаково. Единственным различием является способ подключения к камере. **JabloTool WEB** требует подключения к Интернету и устанавливает беспроводное соединение с камерой. **JabloTool DESKTOP** взаимодействует с камерой через кабель USB, подключенный к ПК. С помощью соединения USB камера быстрее передает данные.

*Не подключайте камеру с EYE-02 с помощью кабеля USB к компьютеру, пока не установлено программ-*

### Ꮀ **Программное обеспечение JABLOTOOL DESKTOP**

*ное обеспечение JabloTool с диска!!*

Вставьте установочный диск в компьютер, запустите файл **«INSTALL.EXE»** и следуйте указаниям.

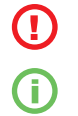

*Последнюю версию программного обеспечения можно загрузить по адресу www.jablotool.com/download.*

Включите камеру и подключите ее к компьютеру с помощью кабеля USB. Подождите, пока операционная система не распознает камеру. Затем щелкните по пиктограмме JabloTool на рабочем столе, чтобы запустить программу, и следуйте инструкциям на экране.

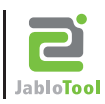

*Максимальная длина кабеля USB обычно составляет 5 метров. Если камера EYE-02 находится слишком далеко, ее необходимо временно снять или необходимо перенести ПК ближе.*

# Ꮀ **Сервер JABLOTOOL WEB**

JabloTool WEB - это сервис, который находится по адресу в Интернете *www.jablotool.com*. Для зарегистрированных пользователей он является бесплатным.

Подключиться к камере EYE-02 пользователям JabloTool WEB поможет мастер подключения. Если пользователь не зарегистрирован или камера EYE-02 не защищена паролем для удаленного доступа, пользователь сначала должен отправить специальную команду авторизации с помощью SMS со своего мобильного телефона, чтобы инициализировать подключение камеры EYE-02 к JabloTool.

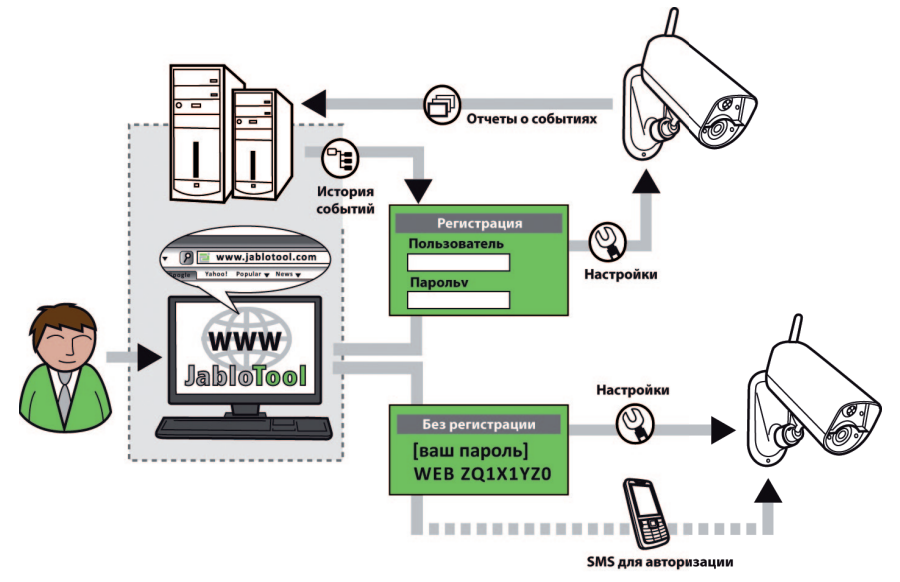

**Авторизация между сервером JabloTool WEB и камерой EYE-02**

# **4.2 Команды SMS**

Основными функциями камеры EYE-02 можно управлять с помощью команд в текстовых сообщениях (SMS), отправляемых на телефонный номер камеры. Команды принимаются только с мобильных телефонов, номера которых сохранены в списке контактов камеры.

Если камера EYE-02 защищена **паролем для удаленного доступа** или **паролем для изменения конфигурации**, каждое SMS-сообщение должно содержать соответствующий пароль. При использовании паролей доступ к камере может осуществляться с **любого** номера телефона.

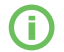

*Пароли и команды не чувствительны к регистру букв.*

### Ꮀ **Команды управления**

Команды управления предназначены для получения или изменения статуса камеры.

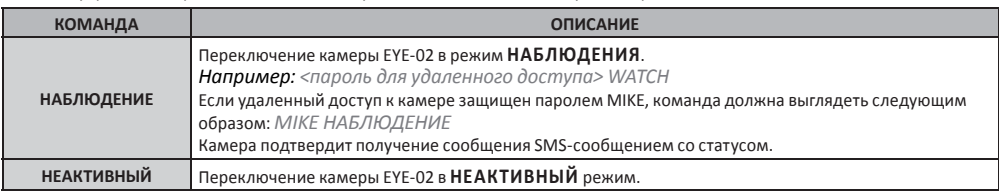

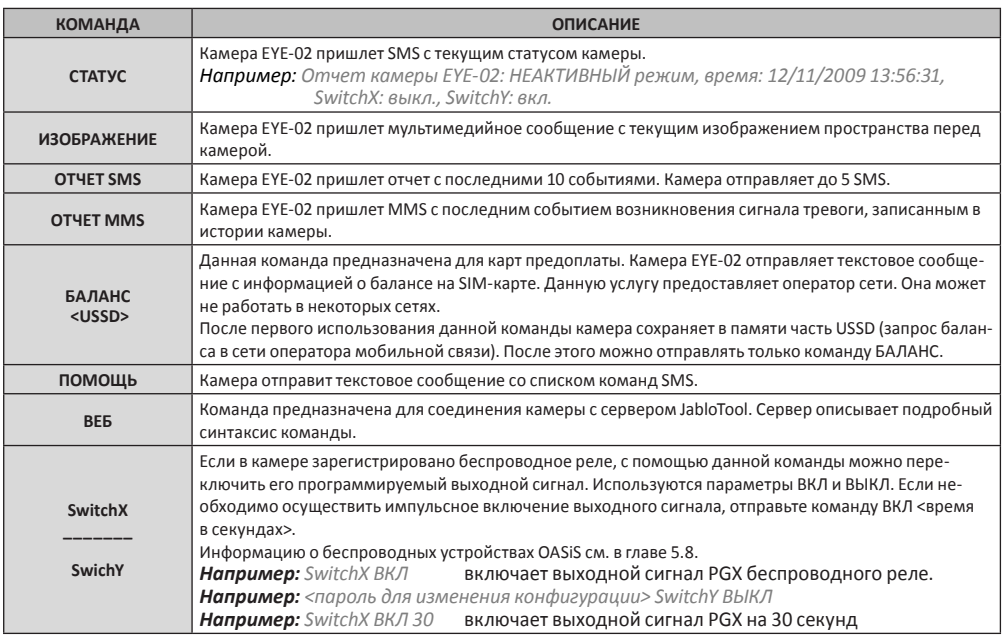

### Ꮀ **Команды КОНФИГУРАЦИИ**

Команды КОНФИГУРАЦИИ изменяют настройки камеры EYE-02. Камера подтверждает получение команды конфигурации с помощью SMS.

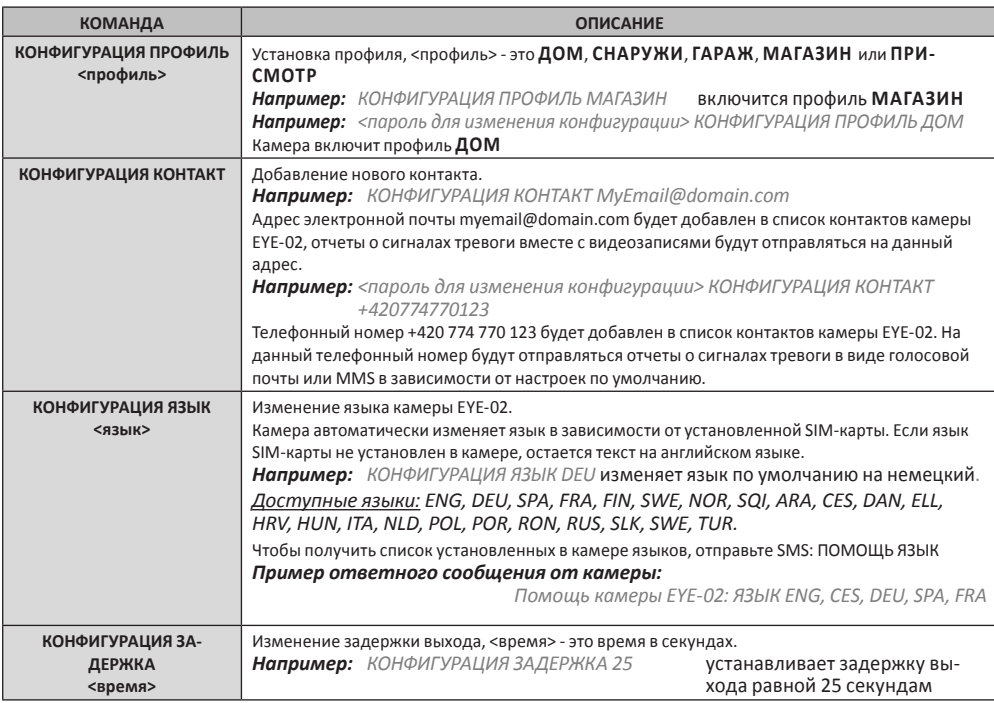

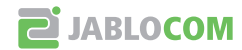

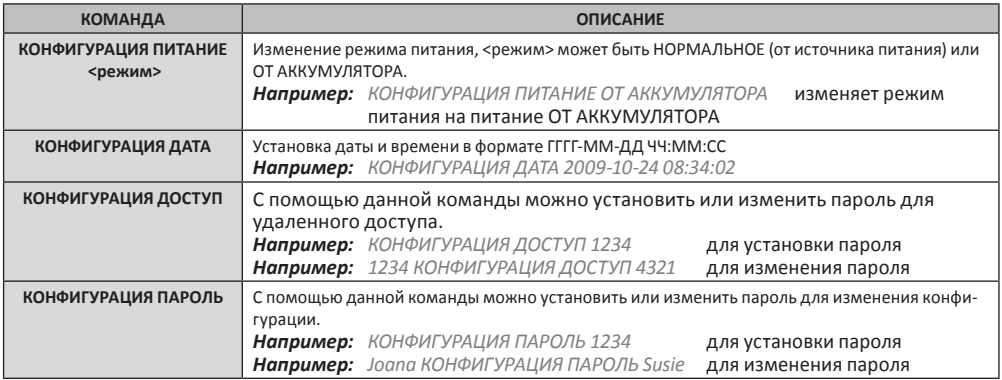

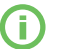

*Если выбранный язык камеры отличается от английского, можно также отправлять команды на английском языке.*

# **4.3 Отчеты о событиях**

Каждое событие, зарегистрированное камерой EYE-02, записывается в память камеры.

Запись события состоит из отметки даты и времени, полного описания события (включая источник) и видеозаписи.

*Пример истории событий, просматриваемой с помощью программного обеспечения JabloTool.*

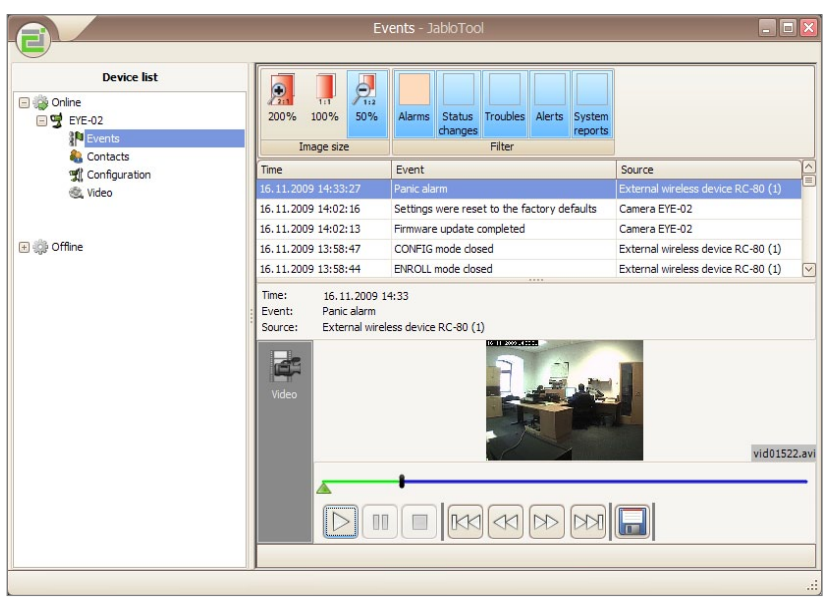

f

*Существует множество типов записи событий.* С*амыми важными являются отчеты о возникновении сигналов тревоги, которые немедленно отправляются контактам из списка. Другими типами событий являются записи о возникновении предупредительных сигналов (аналогично сигналам тревоги, но контактам в данном случае не отправляются отчеты), а также технические отчеты (например: информация об отключении внешнего источника питания).*

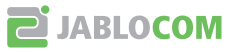

# **4.4 Настройки видеозаписи (функция доступна только с помощью JabloTool)**

Камера EYE-02 позволяет точно настроить все важные параметры для записи видео при различных условиях.

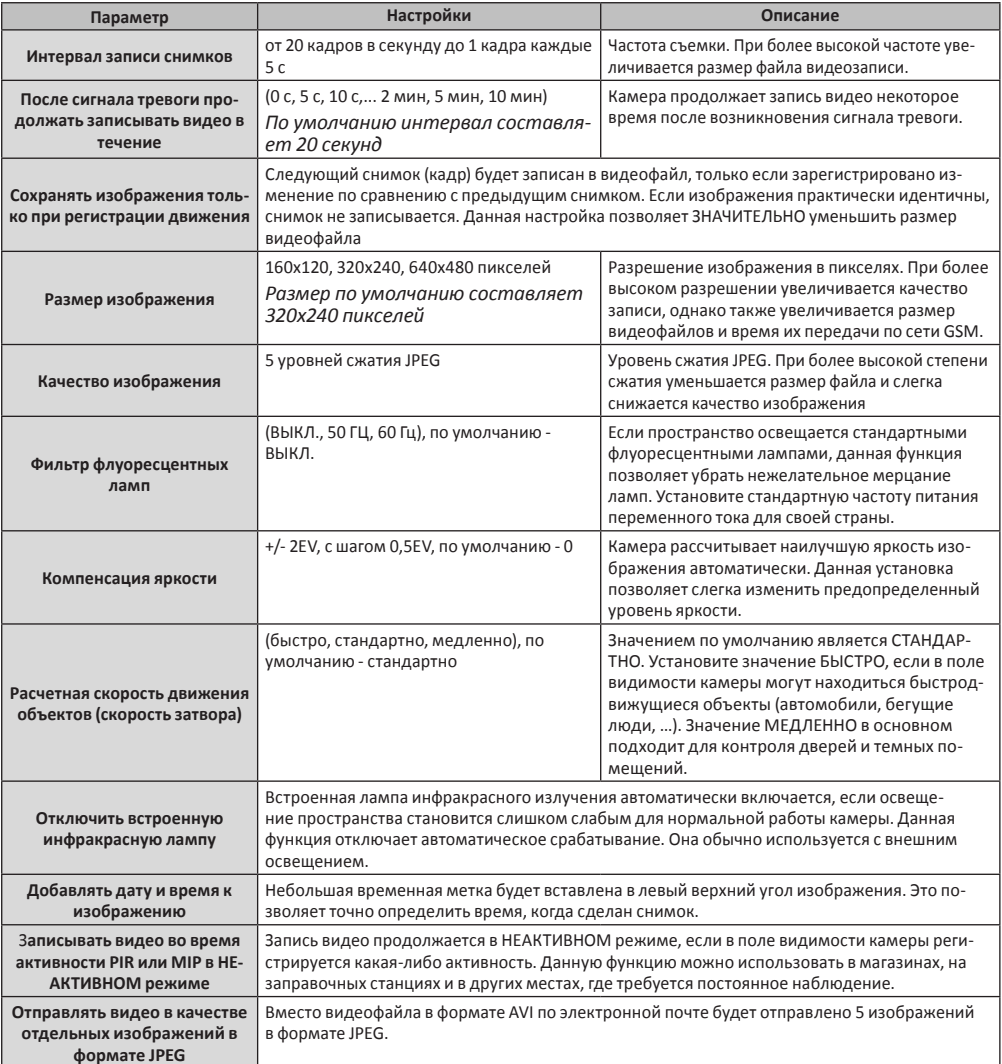

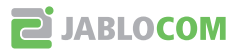

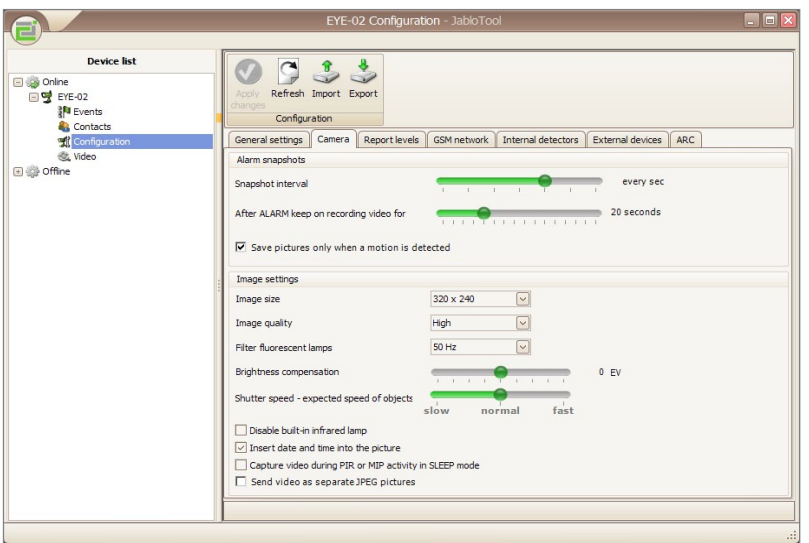

# **4.5 Настройка сети GSM**

 $\overline{\phantom{a}}$ 

Камере EYE-02 требуются правильные настройки некоторых параметров сети GSM. Данные параметры зависят от страны и самой сети GSM.

Для большинства сетей GSM камера EYE-02 может автоматически настроить данные параметры. Если сеть GSM использует особые настройки, их можно изменить вручную с помощью программного обеспечения JabloTool, Конфигурация устройства, каталог Сеть GSM.

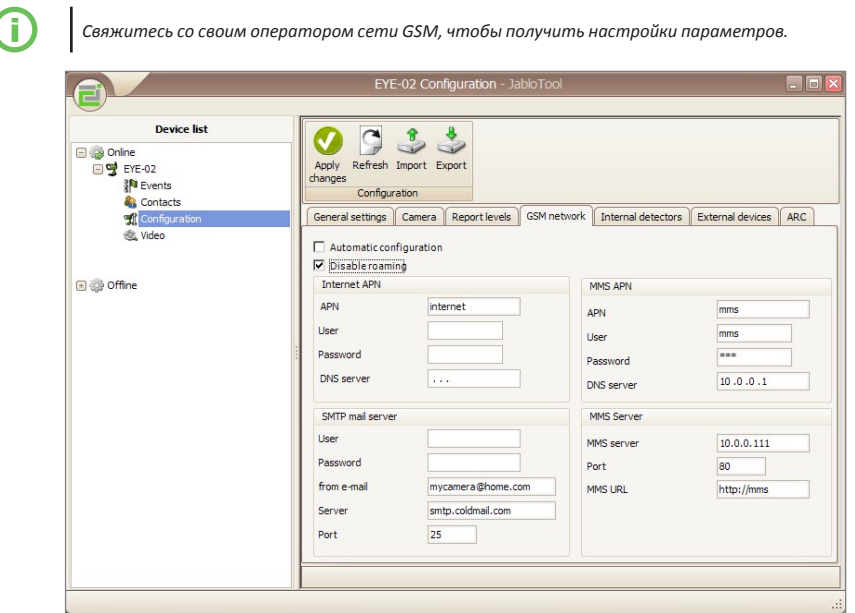

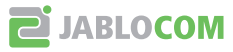

# **5.1 Управление с помощью звонка**

Камера EYE-02 предоставляет управление основными функциями во время звонка с телефона пользователя. Если телефон сохранен в списке контактов камеры EYE-02, камера принимает звонок и проигрывает запись с указанием пунктов меню.

### Ꮀ **Добро пожаловать в меню камеры.**

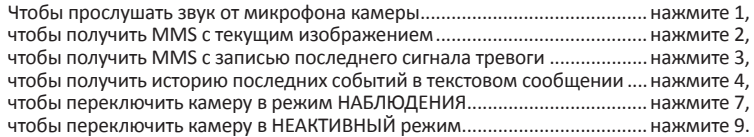

Пользователь может выбрать действие, нажав соответствующую цифровую кнопку на мобильном телефоне.

# **5.2 Ночная съемка**

Камера EYE-02 имеет функцию ночной съемки, которая позволяет делать снимки в инфракрасном спектре.

Камера EYE-02 оснащена встроенными инфракрасными светодиодами, которые могут освещать пространство с помощью невидимых инфракрасных лучей. Человеческий глаз не различает данные лучи, а чип камеры может записывать изображения даже в этом спектре.

Инфракрасная лампа включается автоматически, если необходимо сделать снимок, но освещение пространства слишком слабое.

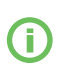

*Снимки могут быть засвечены из-за отражения инфракрасного излучения от близко расположенных объектов. В таком случае встроенную инфракрасную лампу необходимо отключить в настройках камеры, вместо этого необходимо использовать внешнюю инфракрасную лампу. Подробную информацию об инфракрасном освещении см. в указаниях по применению на странице www.jablocom.com/AN/.*

# **5.3 Мониторинг**

Камера EYE-02 может отправлять отчеты о событиях в профессиональный центр приема сигналов тревоги - ARC (также называемый центральной станцией мониторинга).

Связь камеры EYE-02 с ARC коммерческой службы безопасности описана на рис. **E** на задней обложке данного руководства.

Отчеты отправляются согласно протоколам связи международного стандарта. Протокол настраивает уполномоченный поставщик услуг ARC, если используется данный сервис. Поддерживаемые протоколы см. в указаниях по применению на странице *www.jablocom.com/AN/*.

# **5.4 Включение и выключение**

**Чтобы выключить камеру EYE-02**, переключите ее в режим **КОНФИГУРАЦИИ** (см. главу 3.3). Отсоедините кабель питания от камеры, нажмите и удерживайте кнопку питания на задней панели в течение **3** секунд. Когда на передней панели погаснет зеленый светодиод, камера будет отключена.

**Чтобы включить камеру EYE-02**, нажмите и удерживайте кнопку питания на задней панели камеры. Удерживайте кнопку, пока не загорится зеленый светодиод на передней панели. После этого начинается процесс запуска и можно отпустить кнопку.

Камера также включается автоматически при подключении питания от адаптера переменного тока или при подключении камеры к ПК с помощью кабеля USB.

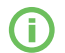

*Если необходимо отключить камеру на продолжительное время или в целях транспортировки, настоятельно рекомендуется вынуть аккумулятор из камеры EYE-02.*

# **5.5 Работа от аккумулятора**

Камера EYE-02 оснащена резервный ионно-литиевым аккумулятором, который позволяет ей работать при отключении внешнего источника питания. Резервный аккумулятор позволяет камере работать приблизительно в течение **24 часов**. Срок работы от аккумулятора может меняться в зависимости от различных факторов, таких как профиль камеры, количество событий, качество сигнала сети GSM и т. п.

В особых случаях, например, при использовании в местах, где источник питания переменного тока не доступен, может понадобиться увеличение времени работы от аккумулятора. В этом случае можно использовать специальный режим **РАБОТЫ ОТ АККУМУЛЯТОРА**.

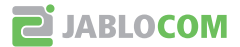

В режиме **РАБОТЫ ОТ АККУМУЛЯТОРА** камера EYE-02 потребляет значительно меньше энергии (она отключается от сети GSM, отключает радиоприемник малого радиуса действия и включает детектор «движения в картинке» только после сигнала тревоги). Это значит, что камера EYE-02 в режиме РАБОТЫ ОТ АККУМУЛЯТОРА не доступна для звонков и команд SMS. Кроме того, в течение 2 минут невозможно использование внешних детекторов и пультов ДУ.

Все внутренние детекторы камеры EYE-02 продолжают работать, отчеты отправляются как **СТАНДАРТНОМ** режиме. При возникновении сигнала тревоги камера EYE-02 включает радиоантенну и подключается к сети GSM на 2 минуты. Только в течение этих 2 минут она реагирует на звонки, команды SMS и команды пульта дистанционного управления.

При полностью заряженном аккумуляторе камера EYE-02 в режиме РАБОТЫ ОТ АККУМУЛЯТОРА может работать до 30 дней.

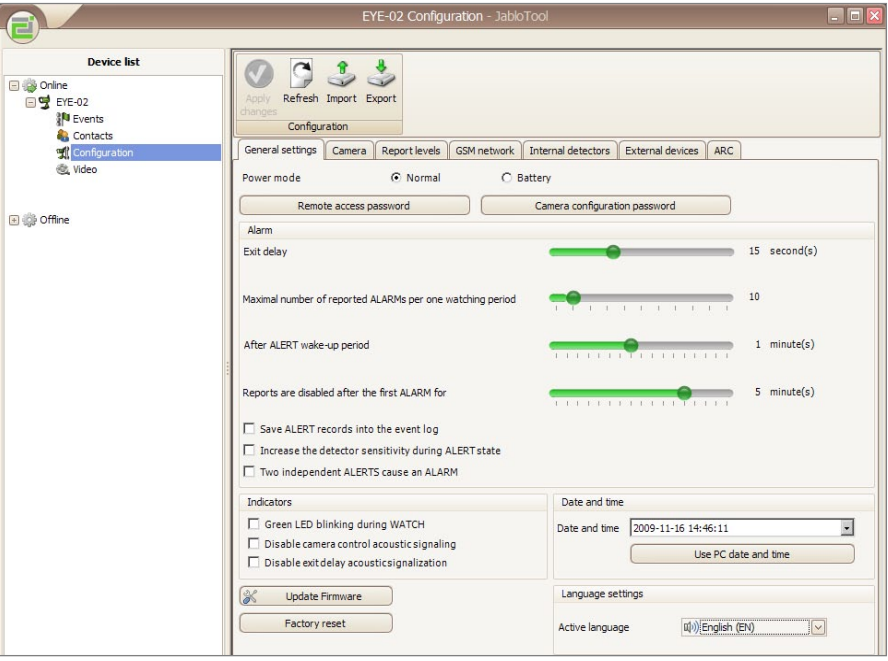

# **5.6 Карта Micro SD**

Камера EYE-02 имеет разъем для карты памяти SD micro для увеличения объема внутренней памяти. Камера EYE-02 поставляется с уже вставленной картой памяти объемом 1 или 2 ГБ. Программное обеспечение JABLOTOOL позволяет получить доступ к карте SD как к стандартному флэш-диску (EYE-02/Опытный пользователь/Сменный носитель информации). Во время непосредственного обращения к карте SD с помощью компьютера остальные функции камеры EYE-02 заблокированы.

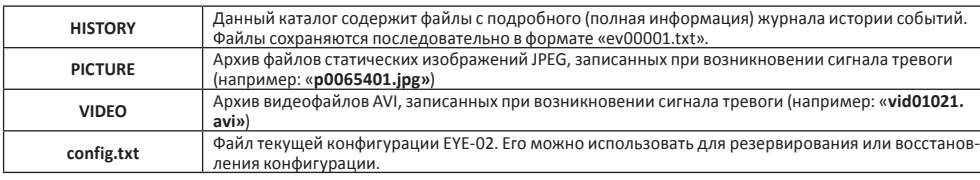

Структура каталогов карты SD следующая.

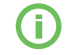

*Камера сохраняет более 10% свободной памяти на карте памяти. Старые файлы автоматически удаляются.* 

**JABLOCOM** 

# **5.7 Сброс к заводским настройкам**

При необходимости можно сбросить все настройки камеры EYE-02 к заводским. Следуйте инструкциям ниже.

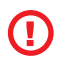

*ПРЕДУПРЕЖДЕНИЕ: ВСЕ ПОЛЬЗОВАТЕЛЬСКИЕ НАСТРОЙКИ, КОНТАКТЫ И СОБЫТИЯ БУДУТ УДАЛЕНЫ! КАРТА ПАМЯТИ БУДЕТ ОТФОРМАТИРОВАНА.*

- Выключите камеру
- Нажмите и удерживайте кнопку включения ПИТАНИЯ на задней панели камеры
- Подсоедините адаптер питания и удерживайте кнопку ПИТАНИЯ нажатой в течение еще 6 секунд
- Дождитесь, пока красный и зеленый светодиоды не будут мигать одновременно
- Отпустите кнопку ПИТАНИЯ
- Все настройки и внешние устройства удалены камера EYE-02 переключена в режим КОНФИГУРАЦИИ и ожидает регистрации пульта дистанционного управления и контактов

# **5.8 Внешние беспроводные устройства**

Камера EYE-02 оснащена встроенным радиопередатчиком малого радиуса действия, с помощью которого камера может взаимодействовать с множеством профессиональных беспроводных устройств системы безопасности OASiS, производимых компанией JABLOTRON ALARMS (см. *www.jablotron.com*).

Это простой способ расширения возможностей камеры и добавления новых функций, таких как:

- управление обогревом с помощью мобильного телефона;
- использование ТРЕВОЖНОЙ кнопки для пожилых людей и инвалидов.

Краткий обзор доступных типов беспроводных устройств см. в таблице на заднем форзаце данного руководства.

Для регистрации нового устройства используйте программное обеспечение JabloTool (EYE-02/Конфигурация/ Внешние устройства/Добавить новое устройство) или переключите камеру в **режим ОБУЧЕНИЯ.**

Для установки беспроводных устройств следуйте указаниям в прилагаемых к ним руководствах.

- Пульты ДУ/тревожные кнопки: переключите камеру в **режим ОБУЧЕНИЯ**, нажмите любую кнопку на пульте ДУ.
- Детекторы: переключите камеру в **режим ОБУЧЕНИЯ**, вставьте аккумулятор в детектор.
- Сирена JA-80L: переключите камеру в **режим ОБУЧЕНИЯ**, вставьте вилку сирены в розетку.
- Сирена JA-80A: переключите камеру в **режим ОБУЧЕНИЯ**, вставьте аккумулятор в сирену.
- Беспроводное реле AC-82: переключите камеру в **режим ОБУЧЕНИЯ**, следуйте указаниям руководства для AC-82. Для включения передатчика камеры EYE-02 кратковременно нажмите кнопку питания на камере.

Когда в камере зарегистрировано беспроводное реле, можно выбрать функцию выходных сигналов реле. Выходные сигналы можно менять с помощью команд SMS. С их помощью можно также передавать информацию о режимах камеры и т. п. Настройки можно изменить с помощью JabloTool: EYE-02/ Конфигурация/Внешние устройства/Программируемые выходные сигналы.

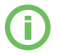

*Подробную информацию о беспроводных устройствах см. в указаниях по применению на странице www. jablocom.com/AN/.*

# **5.9 Установка вне здания**

Несмотря на то, что камера EYE-02 имеет влагоустойчивый корпус, при установке камеры вне помещений необходимо использовать дополнительный кожух для защиты камеры от дождя и снега.

Посетите домашнюю страницу *www.jablocom.com/AN/* для получения подробных указаний по установке вне зданий или по использованию камеры с солнечными батареями.

# **6. Техническое обслуживание**

Камера EYE-02 не нуждается в особом техническом обслуживании.

- Хотя бы раз в месяц проверяйте функцию отправки отчетов о событиях с помощью **команды ОТЧЕТ**.
- Регулярно проверяйте основные функции всех детекторов в **режиме ПРОВЕРКИ.**
- Регулярно проверяйте батарею пульта дистанционного управления, нажимая любую клавишу. Если лампочка на пульте дистанционного управления не загорается, батарея разрядилась, ее необходимо

**JABLOCOM** 

заменить. Заменяйте батарею на новую того же или равноценного типа.

• Раз в год проверяйте емкость аккумулятора – см. главу 8.1 Информация об аккумуляторе.

# **7. Поиск и устранение неисправностей**

JABLOCOM периодически выпускает новые версии программного обеспечения для камеры EYE-02, а также программного обеспечения JabloTool. Последнюю версию прошивки для камеры EYE-02, сопутствующее программное обеспечение и подробное руководство по поиску и устранению неисправностей можно найти на домашней странице *www.jablocom.com*.

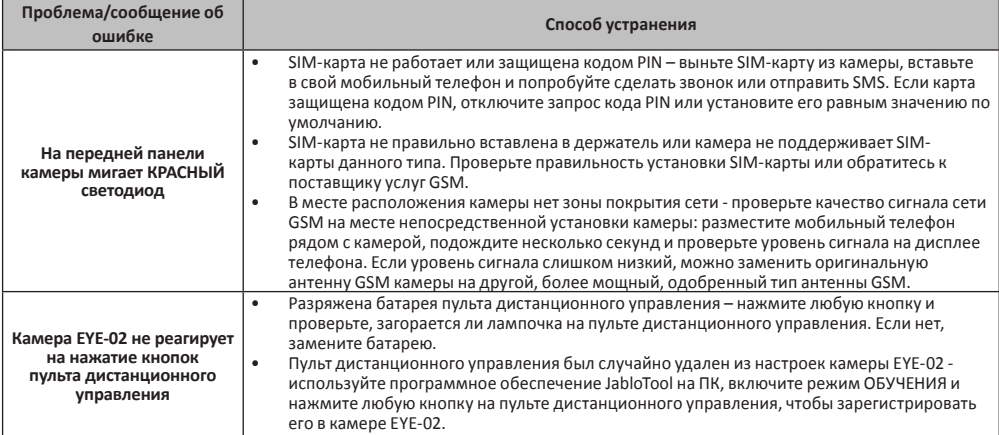

Если камера EYE-02 не работает надлежащим образом, попробуйте обновить прошивку до последней версии. Для этого используйте JabloTool, Конфигурация, Панель управления, Обновление прошивки.

# **8. Техническая информация**

Размеры камеры 155x75x55 мм, 300 г<br>Размеры упаковки с неготорых 155x75 мм, 950 Размеры упаковки 300x215x75 мм, 950 г<br>Объем дополнительной памяти 3D разъем для карты SD Объем дополнительной памяти разъем для карты SD micro, максимальный объем памяти 4 ГБ В стандартный комплект поставки входит карта SD объемом памяти 1 ГБ Разрешение изображения vacasing vga (640x480), QVGA (320x240), QQVGA (160x120)<br>Формат изображения vacasing vacasing vacasing vacasing vacasing vacasing vacasing vacasing vacasing vacasing v Формат изображения JPEG, EXIF 2.2 Формат видео<br>Линза АВ29, угол обзора 95°, дополнительно: AB20 (138°), длиннофокусная AB46 (58°) Инфракрасный отражатель 6x светодиодов инфракрасного излучения, 6x 100 мВт, длина волны 850 нм, угол излучения 80° Поддержка MMS MMS версии 1.2, протокол WAP 2.0 История событий мин. 100 записей на встроенной памяти + дополнительная карта SD<br>История температура министров и министров от -20 °C до + +55 °C: влажность от 25 до 75 % Рабочая температура от -20 °C до + +55 °C; влажность от 25 до 75 % Адаптер перем. тока 100 - 240 В перем. тока, 50 - 60 Гц, 5 В/2 А пост. тока 100 гч, 5 в 2 А пост. тока 100 ме<br>Резервное питание ионно-литиевый аккумулятор, 1300 мАч GSM система четырехдиапазонная 850/900/1800/1900 МГц Антенна GSM внешняя антенна GSM +2,5 dBi, разъем SMA Подключение данных EDGE класс 10; GPRS класс 10: макс. 85,6 кбит/с, CS1, CS2, CS3 и CS4 Аудио параметры система АРУ и шумоподавления, аудиокодек HR, FR, EFR и AMR встроенный высокочувствительный всенаправленный микрофон с функцией ЦОС Подключение к ПК<br>Встроенные детекторы детектор «движения в картинке» пассивный инфракрасный детектор движения (PIR) детектор разбития стекла детектор наклона и вибрации Радиоантенна малого радиуса действия 868 МГц, соответствует требованиям ERC/REC 70-03 Тип пульта дистанционного управления щелочная батарея, тип L1016 (6,0 В), стандартный срок службы батареи - прибл. 3 года соответствует ETSI EN 300220,EN 55022, EN 50134-2,EN50130-4, EN60950-1

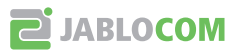

# **8.1 Информация об аккумуляторе**

Питание камеры осуществляется посредством адаптера переменного тока и резервного аккумулятора. Аккумулятор питает камеру при отключении внешнего источника питания. Через некоторое время ресурс работы аккумулятора может истощиться. Необходимо проверять емкость аккумулятора по крайней мере раз в год: отсоединить адаптер питания переменного тока и измерить время, через которое камера укажет, что аккумулятор разряжен. Замените аккумулятор, если время составляет менее 10 часов.

Не допускайте короткого замыкания аккумулятора. Может возникнуть случайное короткое замыкание, если металлический предмет, такой как монета, скрепка или ручка, соединяет контакты аккумулятора. Короткое замыкание может повредить аккумулятор и соединяющий предмет; оно также может быть причиной пожара.

Если аккумулятор используется при чрезмерно высокой или чрезмерно низкой температуре, может уменьшиться его емкость и сократиться срок службы. Оптимальная температура использования аккумулятора составляет от 5°C до 35°C. Устройство с чрезмерно охлажденным или чрезмерно нагретым аккумулятором может временно не работать, даже если аккумулятор полностью заряжен. Работа аккумулятора особенно ограничена при температурах ниже температуры замерзания.

Не подвергайте аккумулятор воздействию огня, так как он может взорваться. Аккумулятор также может взорваться, если он поврежден. Утилизируйте аккумуляторы согласно местным нормам – по возможности отдавайте на повторное использование, не утилизируйте вместе с бытовыми отходами.

Не разбирайте и не разрезайте аккумуляторы и их элементы. Если аккумулятор потек, избегайте попадания жидкости на кожу или в глаза. При контакте с вытекшей жидкостью промойте пораженное место большим количеством воды и обратитесь к врачу.

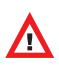

**Используйте аккумуляторы и сетевой адаптер только по назначению. Не используйте адаптер или аккумулятор, если они повреждены. Во время зарядки и при обычном использовании камера может нагреваться. Камера должна быть постоянно подключена к адаптеру переменного тока. По мере эксплуатации аккумуляторов, их емкость постепенно уменьшается. Оптимальные параметры работы аккумуляторов достигаются при температуре от 5°C до 35°C. Не подвергайте аккумулятор воздействию температур, выходящих за допустимый диапазон от -20°C до +55°C. Устройство с чрезмерно охлажденным или чрезмерно нагретым аккумулятором может временно не работать, даже если аккумулятор полностью заряжен. Работа аккумулятора особенно ограничена при температурах ниже температуры замерзания.**

# **8.2 Гарантия**

Настоящим JABLOCOM s.r.o. заявляет, что данная камера EYE-02 GSM соответствует специальным требованиям и другим положениям Директивы 1999/5/EC.

Оригинальный документ подтверждения соответствия можно найти на домашней странице *www.jablocom.com.*

### **Радиочастотное облучение - Специфическая норма поглощения (SAR)**

Данное изделие не превышает пределы облучения радиоволнами, рекомендованные международными руководствами, разработанными независимой научной организацией МКЗНИ и включает границы безопасности, разработанные для обеспечения защиты людей независимо от возраста и состояния здоровья. В руководстве используются единица измерения, известная как Мощность поглощенной дозы, или Специфическая норма поглощения (SAR). Пределы SAR для беспроводных устройств составляют 2 Вт/кг, максимальное значение SAR для данной камеры при тестировании соответствовало этому предельному значению.

Данное изделие соответствует основным ограничениям, определенным Рекомендациями Европейского Совета [1999 519 EC] для стандартов GSM 900, GSM 1800 и GSM 1900.

### **Нормативная информация**

Данная камера предназначена для использования только в той стране, в которой она была продана.

### **Ограниченная гарантия**

В соответствии с условиями данной Ограниченной гарантии, компания JABLOCOM s.r.o. гарантирует, что данное изделие не содержит дефектов конструкции, материалов и работы на момент покупки клиентом и на последующий минимальный период гарантии в соответствии с действующим национальным законодательством. Если необходимо провести гарантийное обслуживание изделия, верните его дилеру, у которого оно было приобретено. Дефекты будут устранены бесплатно в ходе ремонта либо по нашему усмотрению, изделие может быть заменено.

### **Условия гарантии**

Если вы хотите подать претензию по данной гарантии, верните изделие дилеру по продаже со всеми аксессуарами и в оригинальной упаковке. Гарантия действительна только при наличии оригинала чека, выданного продавцом, с указанием даты покупки и серийного номера, соответствующего изделию, подлежащему ремонту или замене. Пластиковые детали, кабели или аксессуары изделия не должны иметь видимых повреждений, изделие не должно иметь признаков контакта с жидкостью, должны быть сохранены гарантийные печати и описаны неисправности.

Данная гарантия не распространяется на неисправности изделия, которые возникли в результате неправильного использования, включая использование, которое отличается от обычного и принятого в соответствии с инструкциями по использованию и обслуживанию изделия, но не ограничиваясь им. Также данная гарантия не распространяется на любые неисправности изделия, которые возникли в результате несчастного случая, внесенных модификаций, настройки, неправильного ремонта или стихийных бедствий.

Данная гарантия не распространяется на расходные материалы, такие как аккумуляторы или принадлежности. Она также не распространяется на модули других поставщиков, такие как SIM карты GSM провайдера.

Предоставляемая гарантия не влияет на законные права покупателя в соответствии с действующим национальным законодательством или потребительские права покупателя в соответствии и с договором купли-продажи, заключенным с продавцом.

**PE JABLOCOM** 

Ни при каких обстоятельствах компания JABLOCOM не несет ответственности за любые потери данных или дохода, а также за любые специальные, случайные, косвенные или побочные повреждения, которые могут возникнуть.

Поскольку мы постоянно работаем над совершенствованием изделий, компания JABLOCOM оставляет за собой право вносить изменения в изделие, о котором идет речь в данном документе, без предварительного извещения.

Работа и некоторые характеристики зависят от SIM карты и/или сети.

### **8.3 Инструкции по технике безопасности**

**Внимательно прочитайте данные инструкции. Несоблюдение данных инструкций может быть опасным и/или незаконным.**

 Вы несете единоличную ответственность за использование устройства и за любые последствия его использования. Не включайте устройство там, где использование беспроводных устройств запрещено или может привести к возникновению помех или представлять опасность.

Маленькие дети

Не оставляйте устройство и принадлежности в доступных для детей местах и не позволяйте им играть с ними. Они могут причинить вред себе или другим или случайно повредить устройство. Устройство содержит мелкие детали с острыми краями, которые могут привести к травмам или которые могут стать причиной удушья при проглатывании.

В некоторых странах использование камер наблюдения может быть ограничено специальными законами. Перед установкой камеры ознакомьтесь с возможными ограничениями в конкретной стране.

# **Помехи**

Данное устройство содержит передатчик и приемник. Когда оно включено, оно принимает и передает радиочастотные волны. Необходимо соблюдать осторожность при использовании устройства в непосредственной близости от персональных медицинских аппаратов, таких как кардиостимуляторы или слуховые аппараты. Все беспроводные устройства чувствительны к помехам, что может влиять на их работу.

Мы (компания JABLOCOM) не несем ответственности за какие-либо радио- или телевизионные помехи, вызванные несанкционированными модификациями данного оборудования. Такие модификации могут аннулировать право на использование оборудования.

Излучение радиоволн данного устройства не превышает рекомендованных международных нормативов. Эти нормативы были разработаны независимой научной организацией МКЗНИ (Международная комиссия по защите от неионизирующего излучения) и включают безопасные пределы, гарантирующие защиту всех людей, независимо от возраста и состояния здоровья.

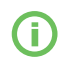

*Данное оборудование было протестировано и признано соответствующим норам для цифровых устройств класса B, в соответствии с частью 15 правил ФКС (Федеральной комиссии связи). Эти нормы разработаны для обеспечения необходимой защиты от вредного воздействия помех при установке в жилых помещениях.*

Данное оборудование создает, использует и может излучать радиочастотные волны, и, если установлено и используется с нарушением инструкций, может привести к возникновению помех во время радиосвязи. Однако, нет гарантии, что помехи не возникнут в конкретном случае. Если данное оборудование создает помехи при приеме радио- и телевизионных сигналов, что может быть определено при включении и выключении оборудования, пользователь может выбрать один из следующих способов решения проблемы.

- Изменить направление или местоположение принимающей антенны.
- Увеличить расстояние между оборудованием и приемником.
- Подключить оборудование к другой сетевой розетке, к которой не подключен приемник.
- Проконсультироваться с дилером или обратиться за помощью к квалифицированному специалисту радио/телевидения.

# $\overline{\mathbf{A}}$  Кардиостимуляторы

Производители кардиостимуляторов рекомендуют, чтобы расстояние между кардиостимулятором и мобильным устройством составляло не менее 15 см во избежание возникновения возможных помех в работе кардиостимулятора. Поэтому, расстояние от корпуса устройства до кардиостимулятора должно составлять более 15 см.

### **Слуховые аппараты**

Люди, использующие слуховые аппараты или другие кохлеоимплантаты, могут замечать помехи при использовании беспроводных устройств или при нахождении вблизи них. Уровень помех зависит от типа слухового аппарата и расстояния до источника помех, увеличение расстояния между ними может уменьшить помехи. Вы также можете проконсультироваться у производителя слуховых аппаратов об альтернативных вариантах.

### **Медицинские устройства**

Проконсультируйтесь со своим врачом и производителем устройства, чтобы определить, может ли данное устройство создавать помехи для работы медицинского устройства.

### **Больницы**

Устройство не предназначено для использования в больницах, клиниках или медицинских учреждениях без предварительной консультации с персоналом или производителями медицинского оборудования. Данное условие необходимо, чтобы избежать создания возможных помех в работе чувствительного медицинского оборудования

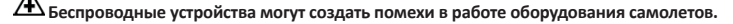

### **Взрывоопасная среда**

В местах с потенциально взрывоопасной атмосферой необходимо соблюдать все установленные знаки, предписывающие

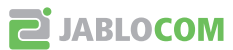

отключать беспроводные устройства или другое радиооборудование.

К зонам с потенциально взрывоопасной средой относятся зоны заправки, трюмы кораблей, складские помещения и оборудование для передачи топлива и химикатов, зоны, где в воздухе содержатся химикаты или такие частицы как крупицы зерна, пыль или металлический порошок.

#### ∕≢  **Детонаторы и зоны проведения взрывных работ**

Не рекомендуется использовать устройство в зоне проведения взрывных работ или в местах, где необходимо отключать «радио двусторонней связи» или «электронные устройства», чтобы избежать помех при проведении взрывных работ. Учитывайте ограничения и соблюдайте все инструкции и правила.

 Не пытайтесь разбирать устройство или принадлежности самостоятельно. Только квалифицированный специалист может устанавливать или ремонтировать оборудование устройства. Если устройство или принадлежности попали в воду или были сильно повреждены, не используйте их до проверки в специализированном сервисном центре. Используйте устройство и принадлежности аккуратно и храните его в чистом, свободном от пыли месте.

Не красьте устройство или принадлежности.

 Не подвергайте устройство и принадлежности воздействию источников открытого огня или зажженных табачных изделий.

Не подвергайте устройство и принадлежности воздействию жидкости, влаги или повышенной влажности.

Не роняйте, не бросайте и не пытайтесь согнуть устройство или принадлежности.

 Не используйте сильнодействующие химикаты, чистящие средства или аэрозоли для очистки устройства или принадлежностей.

 Не подвергайте устройство или принадлежности воздействию экстремальных температур, ниже -10 и выше +55 градусов по Цельсию.

### **Аккумуляторы и зарядное устройство. Обращение и техника безопасности**

Используйте только те принадлежности и аккумуляторы, что одобрены компанией JABLOCOM. Не подключайте несовместимые продукты или принадлежности. Старайтесь, чтобы металлические предметы, такие как монеты, кольца для ключей не касались и не закорачивали клеммы аккумулятора.

Используйте аккумуляторы и сетевой адаптер только по назначению. Никогда не используйте адаптер или аккумулятор, если они повреждены.

Питание устройства осуществляется с помощью сетевого адаптера. Ограниченной емкости резервного аккумулятора должно хватать для питания устройства в течение прибл. 24 часов. Во время зарядки и при обычном использовании устройство может нагреваться.

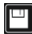

Не забывайте делать резервные копии всех важных данных.

 При подключении к другим устройствам сначала ознакомьтесь с инструкциями по технике безопасности в руководстве по их эксплуатации.

### **8.4 Информация об утилизации**

Перед утилизацией камеры необходимо вывести ее из строя.

При утилизации материалов необходимо соблюдать местные нормы по утилизации отходов.

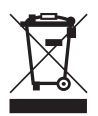

Все используемые упаковочные материалы являются экологически чистыми и могут быть повторно использованы или переработаны. Активно помогайте сохранять окружающую среду и обращайте особое внимание на правильную утилизацию и повторное использование упаковочных материалов.

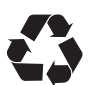

© Авторские права 2009 JABLOCOM. Все права защищены

**C**

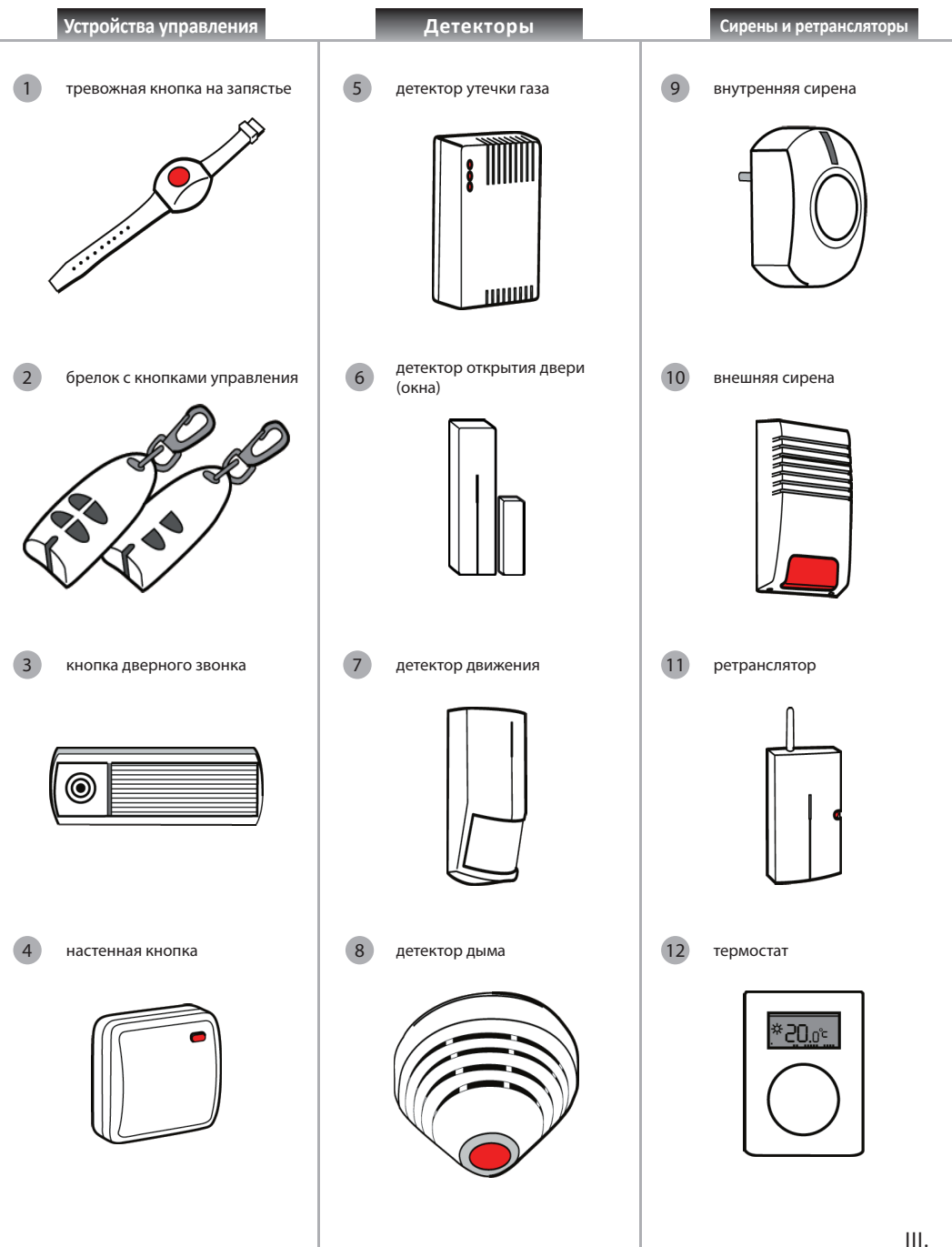

**D**

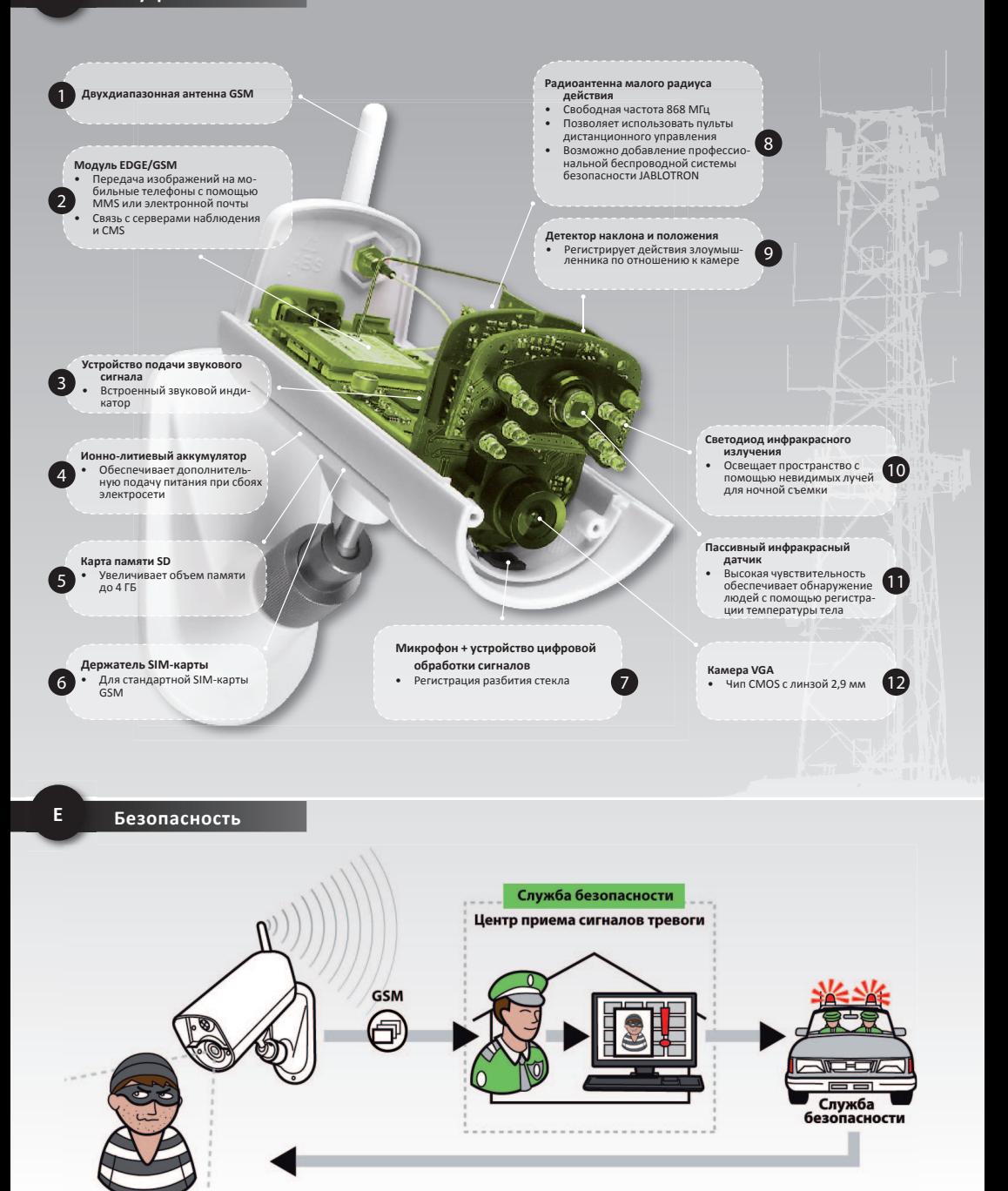

### **По вопросам продаж и поддержки обращайтесь:**

Архангельск (8182)63-90-72 Астана +7(7172)727-132 Белгород (4722)40-23-64 Брянск (4832)59-03-52 Владивосток (423)249-28-31 Волгоград (844)278-03-48 Вологда (8172)26-41-59 Воронеж (473)204-51-73 Екатеринбург (343)384-55-89 Магнитогорск (3519)55-03-13 Иваново (4932)77-34-06 Ижевск (3412)26-03-58 Казань (843)206-01-48

Калининград (4012)72-03-81 Калуга (4842)92-23-67 Кемерово (3842)65-04-62 Киров (8332)68-02-04 Краснодар (861)203-40-90 Красноярск (391)204-63-61 Курск (4712)77-13-04 Липецк (4742)52-20-81 Москва (495)268-04-70 Мурманск (8152)59-64-93 Набережные Челны (8552)20-53-41 Санкт-Петербург (812)309-46-40 Саратов (845)249-38-78

Нижний Новгород (831)429-08-12<br>Новокузнецк (3843)20-46-81<br>Новосибирск (383)227-86-73<br>Орел (4862)44-53-42<br>Орел (976)27-53-7-68-04<br>Периь (342)205-81-47<br>Периь (342)205-81-47<br>Ростов-на-Дону (863)308-18-15<br>Рязань (4912)46-61-6

Смоленск (4812)29-41-54<br>Сочи (862)225-72-31<br>Ставрополь (8652)20-65-13<br>Темрь (4822)63-31-35<br>Томск (3822)98-41-53<br>Тумс (4872)74-02-29<br>Тюмень (3452)66-21-18<br>Ульяновск (8422)24-23-59<br>Уфа (347)229-48-12<br>Челябинск (351)202-03-6 Череповец (8202)49-02-64 Ярославль (4852)69-52-93

### **сайт:** www.jablotron.nt-rt.ru **|| эл. почта:** jnb@nt-rt.ru